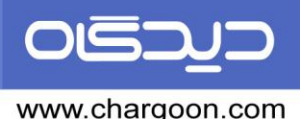

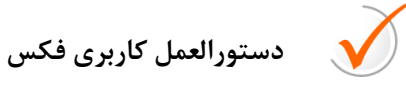

**دريافت فكس**

براي دريافت فكس در قسمت پخش فكس هاي دريافتي روي فكس مورد نظر كليك كرد و بِه دو روش زير عمل مي كنيم: 1 -دكمه پخش را كليك كرده، گيرنده را انتخاب نموده و آن را ارسال نماييد. -2 كليذ تبذيل بِ ًاهِ دريافتي را كليك كٌيذ ٍ ّواًٌذ ًاهِ دريافتي آى را ارسال ًواييذ.

**ارسال فكس**

پس از ثبت نامه، گزينه مشاهده را انتخاب كرده روي فايل متن نامه و يا پيوست آن كليك كرده و دكمه فكس را انتخاب مي كنيم پس از وارد كردن اولويت، ناريخ و ساعت فكس، دكمه اضافه را كليك كرده و نام گيرنده فكس و شماره آن را وارد مي كنيم. در صورتيكه ليست اشخاص قبلا اضافه شده باشد با انتخاب شخص مورد نظر ارسال فكس انجام مي شود.

براي ارسال فكسهايي كه نياز است از پوشەهايي در داخل كامپيوتر فكس شود، ازآيكون ارسال فكس استفاده مي كنيم و به روش معمول، آن را ارسال مي كنيم.

<mark>كار تابل فكس هاي در يافتي</mark>: حاوي فكس هايي است كه د<sub>ر</sub>يافت شدهاند.

كار تابل فكس هاي ارسالي: شامل فكس هايي است كه از طريق ارسال فكس، فرستاده شده و وضعيت ارسال فكس در آن قابل مشاهده است.

> توجه: براي وارد كردن شماره فكس ابتدا، نام را وارد كرده و در ادامه شماره فكس را وارد مي كنيم. مثال: تهران: ٢٢٣۴۵٨۶٨

> > براي ضْرستاى: 06114526935